## **Search for Scholarships**

- **In Naviance Student click on "Colleges" in the menu bar.** Colleges Home Careers **About Me My Planner**
- **A new list of choices will open and then click on Scholarships and Money.**

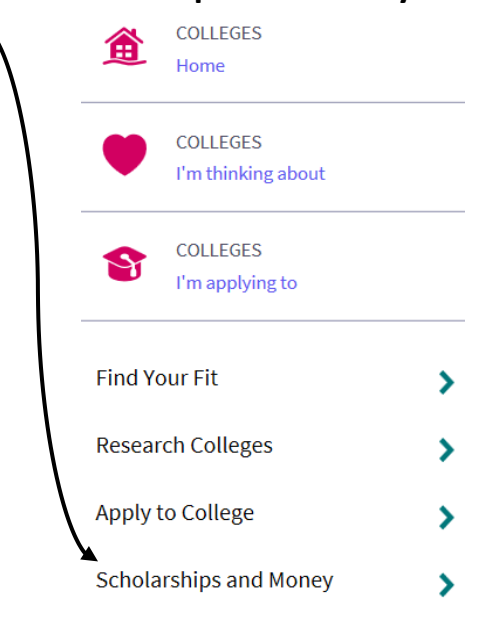

**You will see the following 4 choices:**

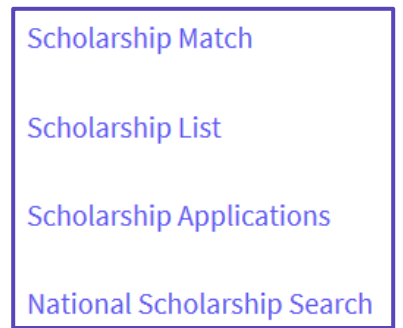

• **Choosing Scholarship List will take you to the local scholarships. Scroll or filter by interest.**